### T-DOC

### Un écosystème pour la génération de pages Web pour enseignants de mathématiques et informatique

<https://github.com/t-docs/t-doc>

TRAVAIL PERSONNEL - INFORMATIQUE+30

# CaRoline BlanK

Mars 2024

#### **Supervisé par** :

Prof. Dr. Jacques Pasquier Software Engineering Group

UNI FR UNIVERSITÉ DE FRIBOURG<br>UNIVERSITÄT FREIBURG

Groupe Génie Logiciel Département d'Informatique Université de Fribourg (Suisse)

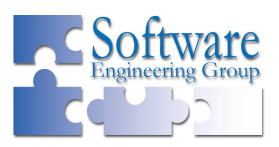

# **Résumé**

Le but du projet est de faciliter la réutilisation de documents existants pour les mettre à disposition des élèves sur le Web. L'enseignant enrichit ses documents en LaTeX par du code Python, des vidéos et des fenêtres Geogebra.

Le coeur du projet est constitué d'un moteur de rendu qui transforme le document rédigé en LaTeX, complété par des balises personnalisées, en une page HTML. Pour le cours de mathématiques, l'élève pourra visionner dans un navigateur une page qui contient des parties de texte et de contenu mathématique, par exemple, de la théorie, des exercices ou des solutions, une illustration géométrique en utilisant une fenêtre Geogebra, ainsi que des compléments de théorie ou des exemples détaillés en format vidéo. Dans le cadre du cours d'informatique, les pages pourront, en plus, afficher du code surligné afin de faciliter la compréhension et exécuter du code directement dans le navigateur. Cela donne une séquence d'enseignement en autonomie pour la découverte d'une nouvelle notion, la possibilité de revoir une notion pas bien comprise ou tout simplement de réviser pour un examen.

# **Table des matières**

#### **Introduction 1**

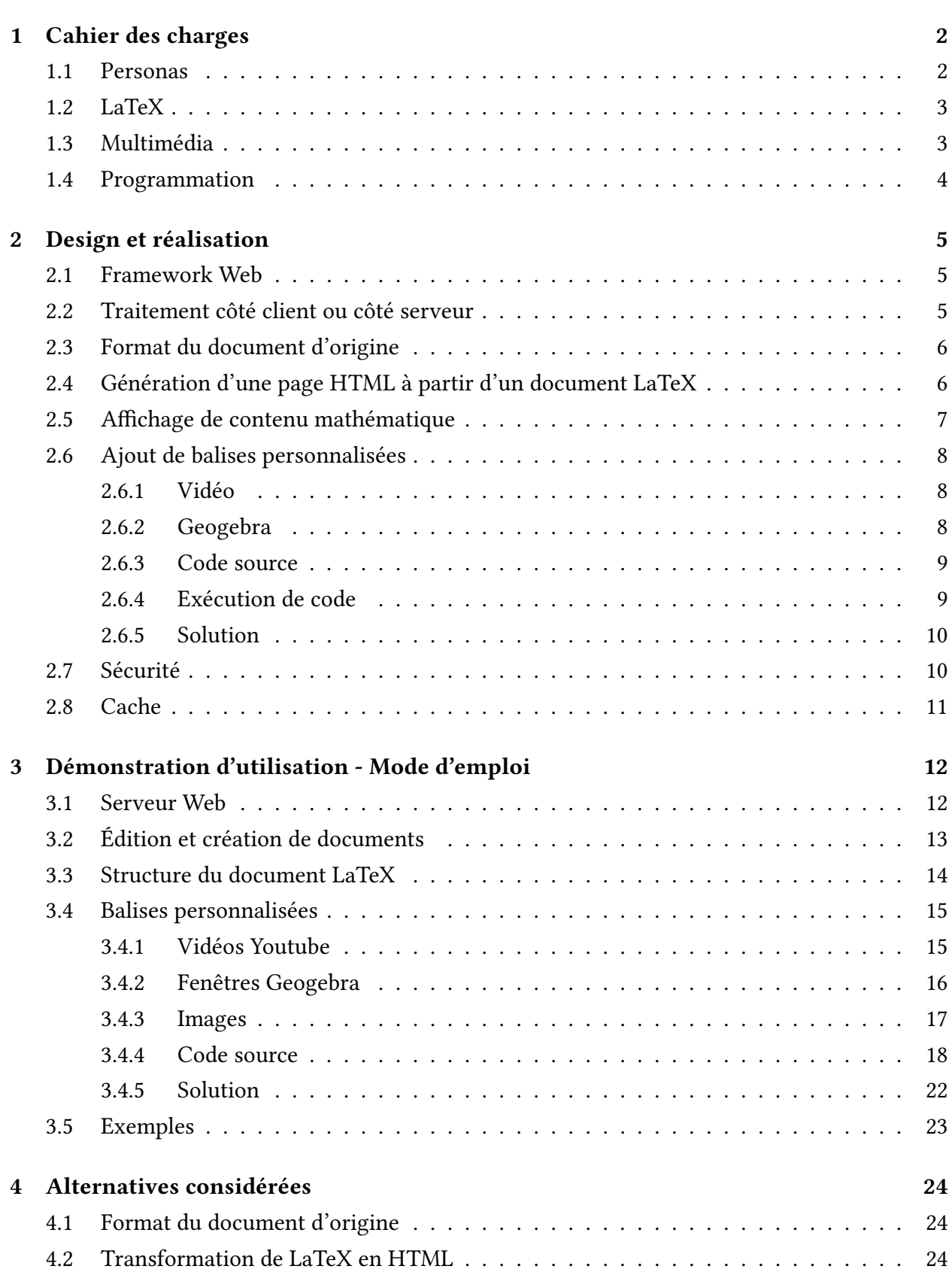

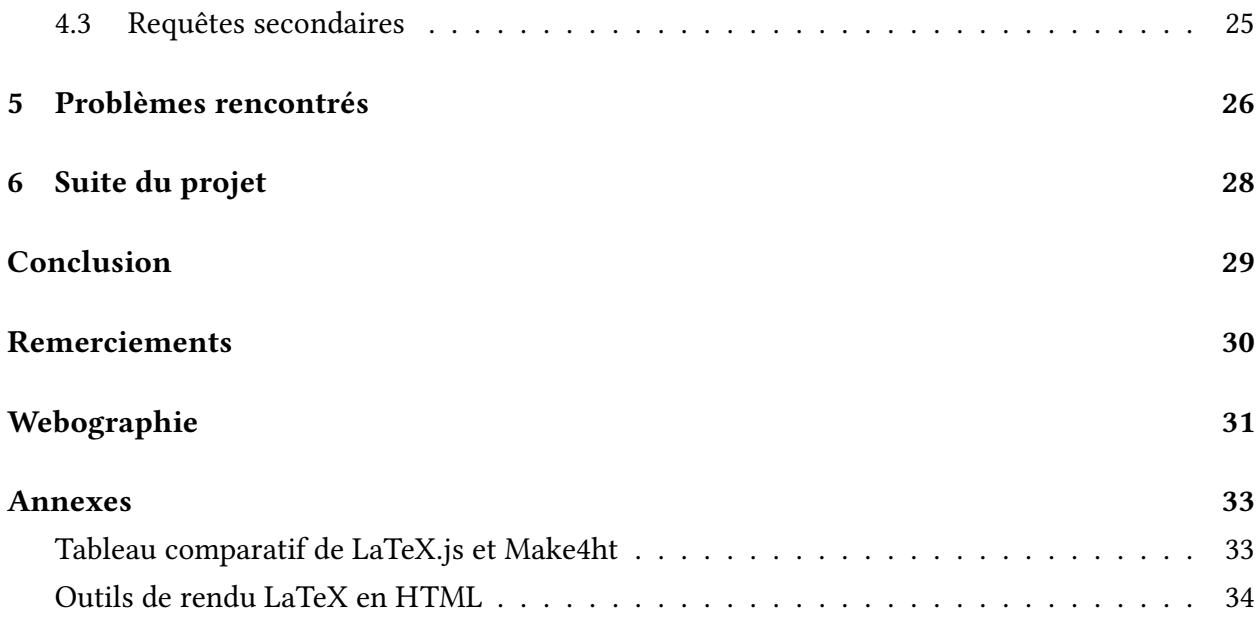

# **Introduction**

<span id="page-4-0"></span>T-doc (teaching docs) constitue une mise en pratique des connaissances acquises lors de la formation universitaire en informatique. Le projet a été choisi de manière à répondre à un besoin constaté depuis quelques années et pourra être utilisé dans mon enseignement.

En tant qu'enseignante au collège, la préparation des supports de cours prend un temps considérable, notamment la rédaction de document LaTeX. Depuis la rentrée 2022-2023, les élèves des collèges fribourgeois sont passés en mode BYOD  $^1$ , ils ont donc un ordinateur à portée de main à chaque cours. Actuellement, beaucoup d'enseignants se limitent à transmettre leurs cours en format PDF par manque de temps et de motivation à faire mieux. Mais un polycopié en format PDF n'apporte rien de plus aux élèves que sa version [pa](#page-4-1)pier. Le Web regorge de matériel pédagogique que ce soient des vidéos, des exercices en ligne, des outils pour faire de la géométrie interactive, etc. Malheureusement il est difficile pour les élèves de trouver les bonnes ressources adaptées à leur niveau. C'est ainsi qu'est apparue l'idée de créer un outil qui combine du LaTeX, du Python, des images, des vidéos et des figures Geogebra pour un rendu en une page HTML qui peut être visualisée et avec laquelle on peut interagir dans un navigateur. Les élèves profitent ainsi, en plus du polycopié, d'outils à disposition pour la découverte d'une nouvelle notion, la possibilité de revoir une notion pas bien comprise ou tout simplement de réviser pour un examen.

Le coeur du projet est constitué d'un moteur de rendu qui transforme le document d'origine contenant du LaTeX en une page HTML. Pour le cours de mathématiques, l'élève pourra visionner dans un navigateur une page qui contient des parties de texte et de contenu mathématique, par exemple, de la théorie, des exercices ou des solutions, une illustration géométrique en utilisant une fenêtre Geogebra, ainsi que des compléments de théorie ou des exemples détaillés en format vidéo. Dans le cadre du cours d'informatique, les pages pourront, en plus, afficher du code surligné afin de faciliter la compréhension et exécuter ce code directement dans le navigateur. Cela donne des séquences d'enseignement en autonomie.

Afin d'illustrer au mieux le projet, le présent rapport est structuré comme suit. Le chapitre 1 présente le cahier des charges. Le chapitre 2 décrit son implémentation sous forme d'une application Web. Le chapitre 3 démontre les fonctionnalités disponibles et comment les utiliser. Le chapitre 4 présente les pistes suivies et rejetées. Le chapitre 5 illustre les difficultés rencontrées tout au long du projet. Et pour terminer, le chapitre 6 décrit les potentielles améliorations futures.

<span id="page-4-1"></span><sup>1.</sup> Bring Your Own Device

# <span id="page-5-0"></span>**1 Cahier des charges**

Cette section définit un cahier des charges des fonctionnalités. Elle précise le profil des utilisateurs cibles. Ensuite, en se mettant à leur place, il faut déterminer les fonctionnalités nécessaires et celles qui sont plutôt optionnelles et qui seront développées plus tard.

#### <span id="page-5-1"></span>**1.1 Personas**

Pour ce projet, on considère deux personas : les enseignants et les élèves.

Cet outil s'adresse à des enseignants de mathématiques du collège qui ont donc des connaissances en LaTeX et des enseignants d'informatique qui, s'ils ne connaissent pas LaTeX, peuvent facilement acquérir les bases nécessaires.

L'enseignant doit pouvoir :

- adapter rapidement ses documents LaTeX pour la création de pages Web,
- créer de nouveaux documents,
- éditer des documents existants,
- visualiser le rendu des documents de manière itérative.

L'enseignant utilisera un éditeur de son choix pour créer les documents.

L'élève doit pouvoir :

- apprendre une nouvelle notion,
- revoir une notion pas bien comprise en classe,
- réviser pour un examen.

L'élève aura à disposition des séquences d'enseignement en autonomie sous forme de pages Web. Il aura donc besoin d'un navigateur et de l'URL pour accéder à la page.

#### **1.2 LaTeX**

LaTeX est un langage qui permet de structurer un document et son contenu. La rédaction des documents se fait sous forme de texte pur avec des balises pour définir la structure, ainsi n'importe quel éditeur peut être utilisé. Ensuite, le code source est traité par un compilateur, par exemple xelatex ou luatex, qui va générer, en général, un document PDF dont la mise en page est effectuée automatiquement. Il est beaucoup utilisé par les enseignants de mathématiques, car il permet un très bon rendu des formules mathématiques. En effet, TeX, le précurseur de LaTeX, a été créé dans les années 70 par Donald Knuth dans ce but.

Les enseignants de mathématiques du collège rédigent leurs documents de cours en LaTeX, car il permet d'écrire "facilement" du contenu mathématique. Il est donc essentiel que ce projet intègre LaTeX. Il se focalise, dans un premier temps, sur la compatibilité des commandes standards utilisées pour l'enseignement des mathématiques, c'est-à-dire les formules (environnement mathématique), les symboles, les listes ordonnées ou non-ordonnées (enumerate et itemize), l'affichage avec des colonnes multiples (multicols), les tableaux (array et tabular) et les images. Le support pour des commandes moins utilisées sera ajouté par la suite.

#### **1.3 Multimédia**

<span id="page-6-0"></span>Depuis plusieurs années, l'apprentissage au moyen de vidéos est très apprécié, notamment par les adolescents. Cela ne remplace pas un enseignement en classe par un professeur qui est disponible et pourra répondre aux questions, mais cela permet d'apprendre à son rythme, seul et à n'importe quel moment du jour ou de la nuit. Il est souvent plus simple pour les élèves de regarder une vidéo que de lire un polycopié. Pour ces raisons, l'ajout de vidéo était une nécessité. Comme il existe beaucoup de vidéos de qualité d'enseignants de mathématiques sur Youtube, notamment celles d'Yvan Monka <sup>2</sup>, le projet n'intégrera, dans un premier temps, que des vidéos Youtube.

Toucher et tester facilitent les apprentissages. Pour les mathématiques, Geogebra est un logiciel interactif de g[éo](#page-6-1)métrie, d'analyse, de statistique et de calcul différentiel. En l'intégrant dans ce projet, les élèves peuvent expérimenter "en live" différentes approches.

<span id="page-6-1"></span><sup>2.</sup> https://www.youtube.com/@YMONKA

#### <span id="page-7-0"></span>**1.4 Programmation**

Le langage de programmation utilisé dans les collèges fribourgeois est principalement le Python. Lors de l'enseignement de la programmation, il y a plusieurs contraintes à suivre :

- Les élèves débutent en programmation, il leur est difficile de lire et comprendre du code. Un surlignement de code correct, si possible proche des éditeurs standards, facilite la compréhension par les élèves.
- L'exécution de code, directement sur la page, permet aux élèves d'essayer de comprendre un programme et ensuite de l'exécuter pour valider ou non leur réponse. Cela leur permet d'avoir un feedback instantané sans que l'enseignant doive valider la réponse.
- Le module Turtle permet de faire de la programmation visuelle. Le dessin lui-même permet de valider ou non la réussite de l'exercice. Ce module est très souvent utilisé par les enseignants du collège, il est donc nécessaire de pouvoir aussi exécuter du code qui utilise ce module.

### **2 Design et réalisation**

<span id="page-8-0"></span>Dans cette partie, les différents outils utilisés et les choix effectués seront présentés et expliqués. Le code source de ce projet est disponible sur GitHub : <https://github.com/t-docs/t-doc>.

#### **2.1 Framework Web**

<span id="page-8-1"></span>Comme j'enseigne le Python à mes élèves, je souhaitais l'utiliser pour ce projet et peut-être l'utiliser avec les élèves dans le cadre de l'option complémentaire d'informatique, afin qu'ils développent eux-mêmes une application Web. Parmi les nombreux outils pour développer une application Web, mon choix s'est porté sur Django [3], un framework Web en Python, parce que je l'ai déjà utilisé dans un autre projet et qu'il a de nombreux avantages, entre-autres :

- Il est gratuit et open source.
- Il intègre un serveur Web qui permet de développer et tester une application en temps réel sans déploiement.
- Il fournit une fonctionnalité de cache flexible.

#### **2.2 Traitement côté client ou côté serveur**

<span id="page-8-2"></span>Dans une application Web, le traitement peut, en général, être librement placé du côté du client ou du côté du serveur, voire même être réparti entre les deux. Le client possède un avantage majeur de sécurité, grâce au bac à sable sécurisé du navigateur. Mais de manière générale, il est difficile d'exécuter des logiciels arbitraires dans le navigateur, et une réimplémentation est souvent nécessaire. À l'opposé, le serveur permet de facilement exécuter n'importe quel logiciel, mais une faille dans celui-ci peut compromettre tout le serveur, et donc tous ses utilisateurs. Dans la mesure du possible, ce projet effectuera le traitement du côté client autant que possible, et du côté du serveur si nécessaire.

#### **2.3 Format du document d'origine**

<span id="page-9-0"></span>L'application doit générer du HTML à partir d'un document pouvant contenir du LaTeX, par conséquent, choisir HTML ou LaTeX comme format du document source semble une évidence. Dans un premier temps, HTML a été privilégié, car il s'agit d'un format plus cohérent et activement développé, mais cette option a été abandonnée par la suite  $^3$ .

L'utilisation de LaTeX comme format d'origine oblige à faire le rendu côté serveur, puisque le navigateur ne comprend pas le LaTeX. Même si cela implique de de[vo](#page-9-2)ir gérer un serveur, ce choix à l'avantage de faciliter le travail de l'utilisateur. En effet, les enseignants pourront utiliser leurs documents rédigés en LaTeX moyennant quelques modifications, afin d'ajouter les fonctionnalités interactives.

#### **2.4 Génération d'une page HTML à partir d'un document LaTeX**

<span id="page-9-1"></span>Il existe différents outils <sup>4</sup> qui permettent de convertir du LaTeX en HTML. La qualité du rendu, notamment des formules mathématiques, est très variable. Au niveau de l'utilisation, certains permettent de générer d[e](#page-9-3)s fragments de LaTeX, mais la plupart requièrent la génération d'un document complet.

Lors de mes recherches, deux outils ont particulièrement retenu mon attention :

- 1. LaTeX.js [2], une librairie JavaScript.
- 2. Make4ht [8], un package contenu dans la plupart des distributions LaTeX.

Le premier outi[l a](#page-34-1) été testé, mais finalement abandonné <sup>5</sup>, car il ne permettait pas le rendu de toutes les foncti[on](#page-34-2)nalités LaTeX souhaitées.

Make4ht est un système de construction simplifié pour Te[X4](#page-9-4)ht [16] lui-même, un convertisseur de TeX en HTML. Make4ht contient un outil en ligne de commande qui gère le processus de conversion configurable. Contrairement à d'autres convertisseurs comme LaTeX2HTML, qui convertissent le document TeX directement en HTML, TeX4ht utili[se l](#page-35-0)e fichier DVI <sup>6</sup> résultant de la compilation "normale" en entrée. Cela permet une reproduction plus fidèle du document.

Pour générer le rendu depuis Django, la commande suivante est exécutée :

1 \$ make4ht -c latex.cfg -j "output" "monfichier.tex" "mathjax"

Code 1: Ligne de commande pour le rendu

<sup>3.</sup> voir Alternatives considérées

<sup>4.</sup> voir Outils de rendu LaTeX en HTML

<sup>5.</sup> voir Alternatives considérées

<span id="page-9-4"></span><span id="page-9-3"></span><span id="page-9-2"></span><sup>6.</sup> DeVice-Independent

Cette commande génère deux documents : le fichier HTML (output.html) et le fichier CSS (output.css) qui définit la mise en page. Afin de simplifier le transfert au navigateur, le CSS est ensuite intégré directement dans l'entête du document HTML.

#### **2.5 Affichage de contenu mathématique**

<span id="page-10-0"></span>Make4ht permet de configurer le rendu de contenu mathématique. Par défaut, le rendu se fait en MathML, mais la qualité n'est pas acceptable. Il est aussi possible de générer des images SVG. Même si la qualité du rendu est très bonne, ces images ne sont pas stockées directement dans le HTML, mais dans des fichiers séparés. Cela complique le transfert au navigateur, car il faudrait soit garder toutes les références et transmettre plusieurs fichiers, soit inclure les images directement dans le fichier HTML. De plus, les formules sous forme d'image empêchent leur recherche. La solution retenue qui est la plus simple, est d'utiliser MathJax [17]. MathJax est un moteur d'affichage JavaScript open source pour les notations LaTeX, MathML et AsciiMath qui fonctionne dans tous les navigateurs modernes. Il ne nécessite aucune installation.

#### **2.6 Ajout de balises personnalisées**

<span id="page-11-0"></span>LaTeX permet de créer ses propres macros afin de faciliter la rédaction de documents. Cette possibilité sera utilisée pour la définition de nouvelles balises personnalisées, ainsi l'enseignant pourra intégrer facilement les nouveaux éléments (vidéos, code, solutions, …) dans son document LaTeX.

Ces balises personnalisées seront traitées lors de la génération du document avec Make4ht à l'aide du fichier de configuration. Celui-ci remplace la balise \begin{document} du document LaTeX par le contenu du fichier de configuration qui contient, par exemple, des nouvelles commandes ou des nouveaux environnements.

Le rendu des balises personnalisées utilise une combinaison de trois techniques :

- Les transformations se font directement lors du rendu LaTeX : Les balises sont remplacées directement par du code HTML. Ce procédé est utilisé pour les images, les vidéos et les fenêtres Geogebra.
- Les manipulations se font grâce à du CSS : Ce procédé est utilisé pour l'affichage des solutions. Lors du rendu LaTeX, les balises sont remplacées par des balises <div> avec une classe CSS spécifique. Ainsi le CSS pourra traiter les blocs de solutions correctement.
- Les manipulations se font côté client en JavaScript : Lors du rendu LaTeX, les balises sont remplacées par des balises HTML <div> avec une classe CSS spécifique. Cela permettra à JavaScript de les retrouver et de surligner le code ou de l'exécuter correctement.

#### **2.6.1 Vidéo**

<span id="page-11-1"></span>LaTeX contient des packages pour ajouter des vidéos à un PDF, mais cela ne permet pas d'afficher et de pouvoir visionner des vidéos Youtube sur un site Web à partir de sa référence. Cette transformation se fait directement lors du rendu LaTeX, grâce à une balise personnalisée \video{référence} qui est remplacée par le code HTML d'intégration de vidéos, en tenant compte de la référence passée en paramètre et de la taille de la vidéo. La taille est optionnelle et par défaut à 50% de la largeur du texte.

#### **2.6.2 Geogebra**

<span id="page-11-2"></span>L'affichage d'une fenêtre Geogebra [5] se fait exactement de la même manière que pour les vidéos. Le document doit être, au préalable, sauvegardé en ligne. Par défaut, la taille de la fenêtre est de 100% de la largeur du texte.

#### **2.6.3 Code source**

<span id="page-12-0"></span>Le surlignement de blocs facilite la lecture et la compréhension. En LaTeX, le package lstlisting permet de le faire facilement, car les principaux langages sont prédéfinis. Toutefois, lors de la génération du document HTML, Make4ht ajoute des balises pour gérer l'indentation. Cela a pour conséquence que ce n'est plus un bloc de code et donc qu'il est impossible de le réutiliser, par exemple pour l'exécuter et afficher le résultat. La solution à ce problème est d'utiliser le package verbatim qui affiche exactement ce qui est écrit, c'est-à-dire qu'il garde l'indentation et les retours à la ligne, mais surtout il conserve le code dans une seule et même balise, ce qui permet de le réutiliser.

Le problème de l'indentation étant réglé, il faut maintenant surligner le code. Pour cela, il existe différents outils utilisant du JavaScript. Highlight.js [7] a été choisi pour sa simplicité d'utilisation. Il permet d'afficher 192 langages avec différents thèmes et fonctionne avec n'importe quel balisage HTML. Il a une fonctionnalité de détection automatique du langage, mais celle-ci ne fonctionne pas toujours correctement, particulièrement lorsqu[e](#page-34-3) les blocs de code sont courts, comme c'est le cas, dans les exercices que je propose. Par conséquent, l'utilisateur devra toujours indiquer le langage utilisé dans le document LaTeX.

Pour utiliser highlight.js, il faut que le code se trouve dans un conteneur HTML <div class="tdoccode tdoc-lang-NomDuLangage">.

#### **2.6.4 Exécution de code**

<span id="page-12-1"></span>Afin de s'assurer que l'élève a compris le code donné, il doit pouvoir l'exécuter dans le navigateur. Skulpt [13], un outil qui compile du Python en utilisant Javascript, offre une solution simple. En réalité, Skulpt traduit le code écrit en Python en code JavaScript, cela s'effectue côté client, donc directement dans le navigateur.

Il y a de[ux](#page-34-4) types d'exécution :

- le résultat est affiché sur la console,
- le code qui utilise le module Turtle affiche un dessin dans un canevas graphique.

Skulpt permet de gérer les deux types d'exécution. L'enseignant détermine si le code pourra être exécuté grâce aux paramètres "interactive" ou "interactive\_turtle", s'il utilise le module Turtle.

Pour permettre aux élèves de travailler en autonomie, il est nécessaire d'y inclure les solutions. L'idée est d'intégrer ces solutions au document LaTeX et l'élève pourra les afficher sur demande. Les solutions sont placées dans des balises HTML <div class='tdoc-solution'>, ainsi elles pourront être manipulées par la suite par le navigateur.

L'affichage ou non des solutions se fait au moyen de CSS. Le principe pour l'affichage des solutions est le suivant : chaque solution a une checkbox invisible associée, si celle-ci est cochée, la solution sera affichée. Par défaut, les solutions ne sont pas affichées.

#### **2.7 Sécurité**

<span id="page-13-0"></span>La compilation de documents LaTeX sur le serveur présente des problèmes de sécurité non négligeables. Le compilateur date d'une époque où la sécurité n'était pas primordiale, et il n'a pas été conçu pour traiter des documents de sources non-fiables. Par exemple, il est facile d'écrire un document qui expose des fichiers arbitraires du serveur, ou qui modifie des fichiers existants. Pire encore, bon nombre de failles ont été découvertes qui permettent l'exécution de code arbitraire à travers un document TeX [9] [10]. Il est même possible d'écrire un virus en TeX [14].

Ces problèmes peuvent être atténués par des technologies comme l'isolation des processus correspondants dans des cont[en](#page-34-5)e[urs](#page-34-6). Pour des raisons de simplicité et de contraint[es d](#page-35-1)e temps, ce projet considère que les documents LaTeX proviennent d'une source fiable, et chaque enseignant aura donc un déploiement séparé pour ses propres documents. Un déploiement partagé sera réalisé plus tard.

#### <span id="page-14-0"></span>**2.8 Cache**

La génération de code HTML avec Make4ht, même de documents simples, prend plus de 10 secondes. En effet, Make4ht effectue le rendu trois fois, car certaines informations dépendent du rendu final, comme la table des matières d'un document, le nombre de pages total ou les références croisées. Malheureusement une latence de plusieurs secondes n'est pas acceptable pour les utilisateurs d'un site Web. Deux solutions sont implémentées pour y remédier :

- L'enseignant peut utiliser une version "draft" lors de la génération du code HTML, ainsi Make4ht exécute le fichier une seule fois. Cela permet de réduire le temps de chargement à environ 4 secondes. Mais cette fonction, pratique lors de la création ou l'édition de documents, ne peut pas être utilisée dans la version finale.
- L'utilisation d'un cache persistant permet de diminuer de manière significative le temps de chargement de la page. Les pages créées pour ce projet étant statiques, il suffit de les générer à la première utilisation et ensuite de les sauvegarder sur le serveur. Si la page est modifiée, elle sera à nouveau générée.

Django intègre un système de cache sur système de fichiers qui stocke les fichiers dans le répertoire "cache", ainsi même si le serveur est arrêté, les fichiers seront préservés. Chaque document sera associé à une clé unique qui détermine sa version. La clé dépend des paramètres suivants :

- 1. Un "seed" utilisé pour l'invalidation du cache. Le "seed", défini dans le fichier settings.py du projet Django, permet l'effacement de tout le cache lors de changements qui concernent tous les documents, par exemple une mise à jour de LaTeX.
- 2. Le contenu du fichier LaTeX.
- 3. Le contenu du fichier de configuration.
- 4. Le mode : normal ou draft.

Lors du chargement de la page, le programme détermine la clé en fonction des différents éléments ci-dessus. Ensuite, il vérifie dans le cache si cette version de la page existe déjà. Si c'est le cas, il l'envoie directement au navigateur, sinon il génère la nouvelle page, la stocke et la transmet au navigateur.

Ainsi l'affichage d'une page pour un élève ne prend que quelques millisecondes.

### **3 Démonstration d'utilisation - Mode d'emploi**

<span id="page-15-0"></span>L'enseignant qui souhaite utiliser cette application, doit pouvoir créer des documents LaTeX avec une structure correcte. Pour cela, il a besoin :

- de connaissances de base de LaTeX,
- d'un éditeur de texte,
- de connaître les balises personnalisées qui peuvent être ajoutées,
- d'installer le serveur Web qui s'occupera de la génération et du stockage des documents.

#### **3.1 Serveur Web**

<span id="page-15-1"></span>Pour créer le serveur Web dans un conteneur Docker [4], il faut :

- 1. Installer docker : https://docs.docker.com/desktop/
- 2. Cloner le projet : https://github.com/t-docs/t-do[c.g](#page-34-7)it
- 3. Se déplacer dans [le répertoire t-doc/server.](https://docs.docker.com/desktop/)
- 4. Créer une image [à partir du Dockerfile. Celle-ci con](https://github.com/t-docs/t-doc.git)tiendra les packages nécessaires (Python3, Django, Texlive). \$ docker build -t t-doc .
- 5. Créer un conteneur basé sur l'image ci-dessus (remplacer REPO par le chemin d'accès du projet cloné ci-dessus).

 $\text{\$docker create --name=t-doc --publics3000:8000 \setminus$ --mount=type=bind,source=REPO,target=/repo,readonly t-doc Le code de l'application Web et les documents sont exposés au conteneur en lecture seule. Cela permet d'ajouter et d'éditer les documents normalement, à l'extérieur du conteneur.

- 6. Démarrer le conteneur. \$ docker start t-doc
- 7. Pour accéder aux documents, utiliser l'adresse suivante (remplacer DOCUMENT par le chemin d'accès du document, relatif au répertoire Documents, sans l'extension ".tex") : http ://localhost :8000/doc/DOCUMENT

Le conteneur ci-dessus est configuré en mode "développement". Pour une mise en production, les pas suivants doivent être effectués :

- 1. Créer un fichier de configuration settings.py dans le répertoire du projet, pour un environnement de production. Entre-autres, les variables Django DEBUG, ALLOWED\_HOSTS et SECRET\_KEY doivent y être surchargées.
- 2. Ajouter l'option suivante lors de la création du conteneur : --env=DJANGO\_SETTINGS\_PATH=/repo/settings.py

#### **3.2 Édition et création de documents**

dossier "images".

<span id="page-16-0"></span>• Tous les documents se trouvent dans le répertoire t-doc/Documents. Ce répertoire peut être hiérarchisé. Cette hiérarchie sera utilisée pour l'affichage des documents dans le navigateur. Exemple : le document Trigonométrie.tex qui se trouve dans le répertoire Géométrie sera appelé avec l'URL suivante : http ://localhost :8000/doc/Géométrie/Trigonométrie

• Les images doivent être impérativement sauvegardées, dans le même répertoire, dans un

- Le fichier Template.tex, disponible dans le répertoire Documents, fournit un point de départ pour la création de nouveaux documents.
- L'utilisation des différentes balises personnalisées est expliquée dans le document Tutoriel.tex accessible à l'adresse suivante : http://t-doc.org/doc/Tutoriel
- S'il y a des erreurs dans le document, les erreurs de Make4ht sont affichées à la place de la [page Web.](http://t-doc.org/doc/Tutoriel)

```
htlatex: Compilation
                                            errors in the htlatex run
              htlatex: Filename
 ERROR
                                              Line
                                                          Message
             htlatex: /tmp/lua_shTJ41
ERROR<sup>1</sup>
                                                          12Missing $ inserted.
ENNON] Hitatex. /tmp/1ua_sni341 – 12 – Hissing » inserteu.<br>WARNING] domfilter: DOM parsing of output.html failed:<br>WARNING] domfilter: /usr/share/texmf-dist/tex/luatex/luaxml/luaxml-mod-xml.lua:175: Unbalanced Tag (/p) [cha
IWARNING1
```
Fig. 1 : Exemple de message d'erreur affiché dans le navigateur

#### <span id="page-17-0"></span>**3.3 Structure du document LaTeX**

La structure du document LaTeX ne difère pas beaucoup de la structure standard. Pour simplifier la rédaction et surtout alléger l'écriture de l'entête du document, la liste des packages usuels de LaTeX se trouve dans le fichier commonpackages.sty.

```
1 \ProvidesPackage{commonpackages}
 2
3 \wedgeusepackage[french]{babel}
4 \usepackage[T1]{fontenc}
5 \usepackage{amssymb,amsmath,amsfonts, amsfonts}
6 \wedge \usepackage{enumitem}
7 \usepackage{multicol}
8 \wedge 8 \usepackage {graphicx}
9 \wedgeusepackage{media9}
10 \usepackage{verbatim}
11 \usepackage {hyperref}
12 \times \usepackage{xcolor}
13
14 \endinput
```
#### Code 2: Fichier commonpackages.sty

Voici la structure de base du document avec l'import du package commonpackage et la définition et la création du titre de la page.

```
1 \documentclass[a4paper,11pt]{article}
2 \usepackage{commonpackages}
3
4 \begin{bmatrix} document \end{bmatrix}5 \title{Noter le titre ici}
6 \ddot{\text{date}}7 \maketitle
8 ...
9 \end{document}
```
Code 3: Structure de base du document LaTeX

Il est nécessaire de définir le titre et d'appeler la commande \maketitle, car celle-ci permet de définir le titre du document et le nom de l'onglet de la page HTML.

#### **3.4 Balises personnalisées**

La version Web de cette section se trouve à la page suivante : http://t-doc.org/doc/Tutoriel.

<span id="page-18-0"></span>Afin de pouvoir ajouter des vidéos Youtube, une fenêtre Geogebra, des images, du code et des solutions, des balises personnalisées peuvent être ajoutées au [document LaTeX. Leur foncti](http://t-doc.org/doc/Tutoriel)onnement sera expliqué en détail au moyen d'exemples.

#### **3.4.1 Vidéos Youtube**

<span id="page-18-1"></span>Pour ajouter une vidéo Youtube, il suffit de connaître sa référence et d'utiliser la balise suivante : \video{référence}

```
1 \documentclass[a4paper,11pt]{article}
2 \timesepackage{commonpackages}
3
4 \begin{bmatrix} document \end{bmatrix}5 \times 5 \title{Produits remarquables}
6 \ddot{\text{ate}}7 \maketitle
8 Cette vidéo explique comment développer des produits de polynômes en
      utilisant les produits remarquables.\par
9 \video{U98Tk89SJ5M}
10 \end{document}
```
Code 4: Code LaTeX avec ajout d'une vidéo Youtube

# **Produits remarquables**

Cette vidéo explique comment développer des produits de polynômes en utilisant les produits remarquables.

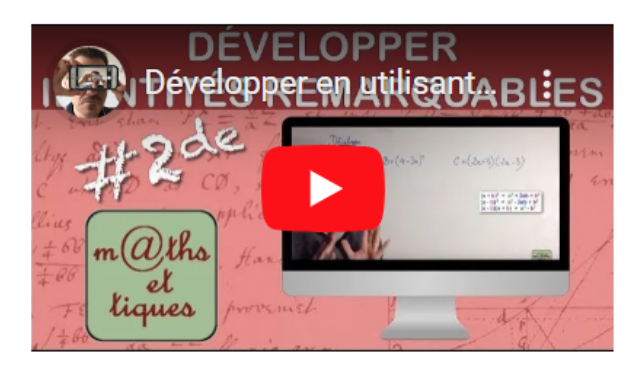

Fig. 2 : Rendu de la page HTML avec une vidéo

Par défaut, la taille de la fenêtre de la vidéo est 50% de la largeur du texte. Il est possible de changer la dimension en ajoutant un paramètre optionnel, celui-ci doit être noté entre crochets et avant la référence de la vidéo :

\video[100]{U98Tk89SJ5M}

Code 5: Code LaTeX pour une vidéo avec une dimension de 100%

Les vidéos peuvent être visionnées en plein écran.

#### **3.4.2 Fenêtres Geogebra**

<span id="page-19-0"></span>Pour ajouter une fenêtre Geogebra, il faut tout d'abord créer le document Geogebra et le sauvegarder en ligne <https://www.geogebra.org/>. Ensuite, il pourra être intégré au document LaTeX au moyen de la balise suivante : \geogebra{référence}. La structure est la même que pour les vidéos Youtube.

```
1 \documentclass[a4paper,11pt]{article}
2 \timesepackage{commonpackages}
3
4 \begin{bmatrix} \text{document} \end{bmatrix}5 \times 5 \title{Équation d'une droite}
6 \ddot{\text{date}}7 \maketitle
8 La fenêtre Geogebra permet à l'élève d'observer comment change la droite en
      fonction de a qui représente la pente et b qui est l'ordonnée à
      l'origine:\par
9 \geq eogebra{esdhdhzd}
10 \end{document}
```
Code 6: Code LaTeX avec ajout d'une fenêtre Geogebra

# Équation d'une droite

La fenêtre Geogebra permet à l'élève d'observer comment change la droite en fonction de a qui représente la pente et b qui est l'ordonnée à l'origine :

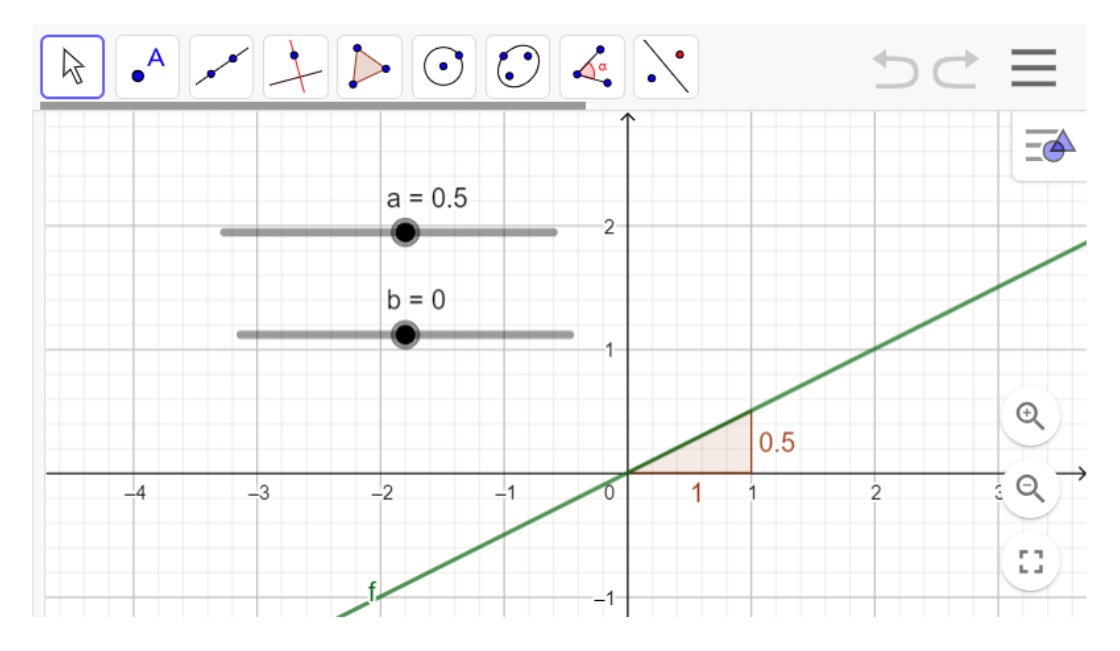

Fig. 3 : Rendu de la page HTML avec une fenêtre Geogebra

Par défaut, la taille de la fenêtre Geogebra est 100% de la largeur du texte, afin d'optimiser l'utilisation pour l'élève. Il est possible de changer la dimension en ajoutant un paramètre optionnel, celui-ci doit être noté entre crochets et avant la référence du document Geogebra :

\geogebra[75] {esdhdhzd}

Code 7: Code LaTeX pour une fenêtre Geogebra avec une dimension de 75%

Geogebra peut être utilisé en plein écran.

#### <span id="page-20-0"></span>**3.4.3 Images**

L'ajout d'images ne nécessite pas la création d'une balise personnalisée, toutefois pour que l'affichage soit correct au moment du rendu, il est nécessaire de définir les dimensions de celle-ci en fonction de la largeur du texte (\textwidth) :

```
\includegraphics[width=0.8\textwidth]{images/trianglerect.png}
```
Code 8: Code LaTeX avec une image dont la largeur sera 80% de la largeur du texte

#### **3.4.4 Code source**

Pour afficher du code source, celui-ci sera simplement inclus dans un environnement code, c'està-dire qu'il sera délimité par les balises \begin{code} et \end{code}. Afin que le surlignement se fasse correctement, il est obligatoire de définir le langage comme paramètre.

```
1 \documentclass[a4paper,11pt]{article}
2 \timesepackage{commonpackages}
3
4 \begin{bmatrix} document \end{bmatrix}5 \times + \text{Exemple} de code en Python}
6 \delta7 \maketitle
8 \begin{array}{c} 8 \end{array}9 for i in range(4):
10 print(i)
11 \end{code}
12 \end{document}
```
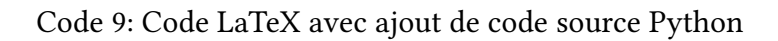

Le code est affiché avec une numérotation des lignes et surligné grâce à highlight.js.

# **Exemple de code en Python**

```
1 for i in range(4):
2 print(i)
```
Fig. 4 : Rendu de la page HTML avec du code source

Actuellement, seul le langage Python peut être exécuté dans le navigateur. Pour cela, il faut ajouter le paramètre optionnel "interactive".

```
1 \documentclass[a4paper,11pt]{article}
2 \usepackage{commonpackages}
3
4 \begin{bmatrix} document \end{bmatrix}5 \title{Exemple de code en Python}
6 \ddot{\text{date}}7 \maketitle
8 \begin{code}[interactive]{python}
9 for i in range(4):
10 print(i)
11 \end{code}
12 \end{document}
```
Code 10: Code LaTeX avec ajout de code source Python exécutable

# **Exemple de code en Python**

```
1 for i in range(4):
2<sup>1</sup>print(i)
```
Exécuter

Fig. 5 : Rendu de la page HTML du code qui pourra être exécuté

# **Exemple de code en Python**

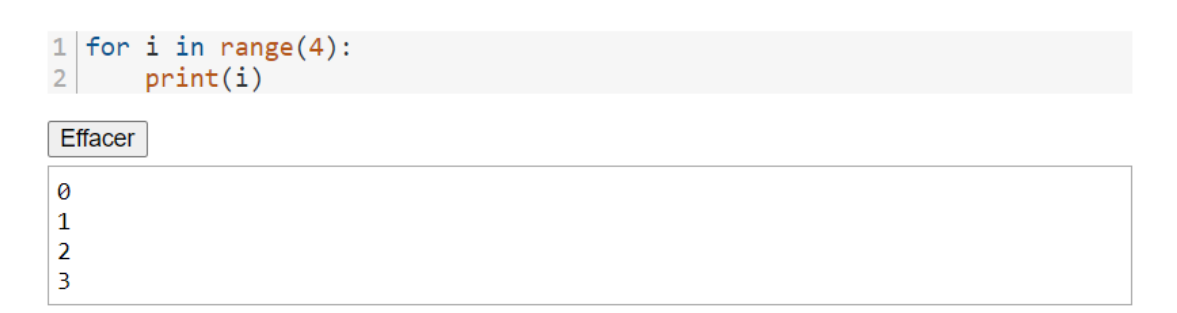

Fig. 6 : Rendu de la page HTML du code après exécution

L'affichage de code contenant le module Turtle est fait dans un canevas graphique, il est donc nécessaire de spécifier, quand il est utilisé. Cela se fait au moyen du paramètre optionnel "interactive turtle".

```
1 \documentclass[a4paper,11pt]{article}
2 \timesepackage{commonpackages}
3
4 \begin{bmatrix} document \end{bmatrix}5 \title{Exemple de code en Python avec le module Turtle}
6 \delta7 \maketitle
8 \begin{code}[interactive_turtle]{python}
9 from turtle import *
10 from random import randint
11
12 penup()
13 goto(-100, -100)
14 pendown()
15 nb\_cote\_max = int(input("Combine de côtés voulez-vous au maximum?"))16 colormode(255)
17 pensize(3)
18 for i in range(3, nb_cote_max + 1):
19 for j in range(i):
20 forward(100)
21 left(360/i)22 pencolor(randint(0,255), randint(0, 255), randint(0,255))
23 \end{code}
24 \end{document}
```
Code 11: Code LaTeX avec ajout de code source Python exécutable avec le module Turtle

# Exemple de code en Python avec le module Turtle

```
1 from turtle import *
   from random import randint
2<sup>1</sup>\overline{3}4 penup()
 5| goto(-100, -100)
 6<sup>1</sup>pendown()
 7|nb\_cote\_max = int(input("Combine de côtés voulez-vous au maximum?"))8|colormode(255)9 pensize(3)
10 for i in range(3, nb\_cote\_max + 1):
11for j in range(i):
12forward(100)13left(360/i)14pencolor(randint(0, 255), randint(0, 255), randint(0, 255))
```
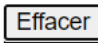

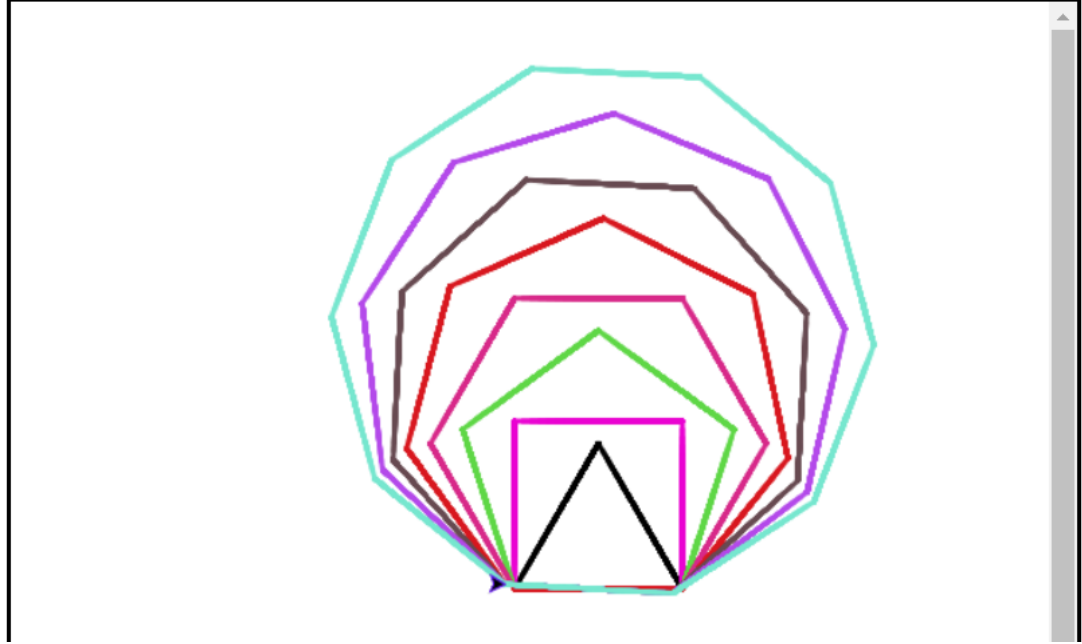

Fig. 7 : Rendu de la page HTML du code contenant le module Turtle après exécution

#### <span id="page-25-0"></span>**3.4.5 Solution**

Afin de pouvoir afficher ou non la solution des exercices, celle-ci sera incluse dans un environnement solution, c'est-à-dire qu'elle sera délimitée par les balises \begin{solution} et \end{solution}.

```
1 \documentclass[a4paper,11pt]{article}
 2 \usepackage{commonpackages}
 3
 4 \begin{bmatrix} document \end{bmatrix}5 \title{Produits remarquables - Exercice}
 6 \ddot{\text{ate}}7 \maketitle
 8
 9 Calculer à l'aide des produits remarquables.
10 \begin{multicols}\{2\}11 \begin{enumerate}
12 \item $(x-y)^2=$
13 \item $(x-1)^2=$
14 \item $(2c+1)(2c-1)=\$15 \item $(x-2)(x+2)=\$16 \end{ (enumerate)
17 \end{multicols}
18
19 \begin{solution}
20 \backslash \begin{bmatrix} 20
21 \item $x^2-2xy+y^2$22 \item $x^2-2x+1$23 \item $4c^2-1$24 \item $x^2-4$25 \end{enumerate}
26 \end{solution}27 \end{document}
```
Code 12: Code LaTeX avec ajout de solution à un exercice

# **Produits remarquables - Exercice**

Calculer à l'aide des produits remarquables.

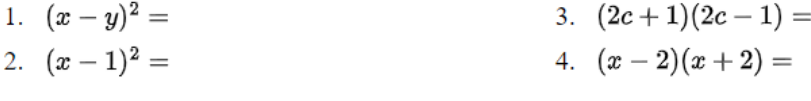

> Solution

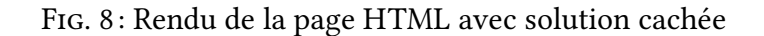

# **Produits remarquables - Exercice**

Calculer à l'aide des produits remarquables.

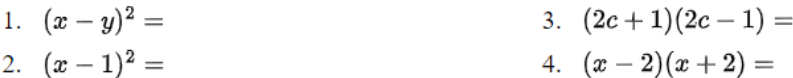

```
\sim Solution
1. x^2 - 2xy + y^22. x^2-2x+13. 4c^2 - 14. x^2-4
```
Fig. 9 : Rendu de la page HTML avec solution affichée

Il est tout à fait possible d'ajouter du code exécutable dans les solutions.

#### **3.5 Exemples**

<span id="page-26-0"></span>Des exemples de pages qui montrent l'utilisation des différentes fonctionnalités, sont mis à disposition sur le site suivant : http://t-doc.org/

### **4 Alternatives considérées**

Tout au long du projet, des décisions ont été prises, dont certaines, bien qu'apparemment judicieuses au départ, ont conduit à une impasse. Face à des problèmes insolubles, il a fallu renoncer à certaines approches, malgré les nombreuses heures déjà investies dans leur développement.

#### **4.1 Format du document d'origine**

Afin de faire le maximum du rendu côté client, il semblait logique d'utiliser le HTML comme format d'origine. Il a l'avantage de pouvoir directement intégrer des images, des vidéos et des fenêtres Geogebra. Il restait donc à trouver une solution pour le contenu mathématique. Écrire des formules mathématiques en HTML peut être compliqué, prend du temps et l'affichage n'est pas toujours acceptable. De plus, en gardant en tête l'idée de pouvoir réutiliser des documents déjà créés, il faut donc pouvoir intégrer du LaTeX dans le HTML. Le choix suivant a été fait : le document complet est écrit en HTML, à l'exception des parties de contenu mathématique qui sont rédigées en LaTeX. Celles-ci seront délimitées par des balises HTML personnalisées <latex> et </latex>. La conversion se fera dans l'idéal directement par le navigateur, si ce n'est pas possible, un serveur pourrait répondre à des sous-requêtes afin de faire les transformations nécessaires.

#### **4.2 Transformation de LaTeX en HTML**

Il faut donc trouver un outil qui permet de transformer des fragments de LaTeX en HTML, directement dans le navigateur. Latex.js [2] est un traducteur de LaTeX en HTML qui répond à ces critères.

Voici ses principales caractéristiques :

- Il est open source et développé par Michael Brade.
- Il est écrit en JavaScript et s'exécute directement dans le navigateur, ainsi aucune dépendance externe ne doit être chargée.
- Il peut être intégré sur un site Web à l'aide du composant Web fourni.
- Il permet de modifier la DOM $<sup>7</sup>$  du document HTML.</sup>
- Il peut être utilisé pour des documents LaTeX complets ou des fragments de LaTeX, c'està-dire sans préambule.
- Le rendu HTML est très proche du rendu attendu avec LaTeX, cela grâce au CSS.

<sup>7.</sup> Document Object Model - représentation de la page HTML (structure et contenu) par un arbre

- De nouvelles macros peuvent être ajoutées en JavaScript.
- Le rendu est rapide, car LaTeX.js n'a pas besoin de parser le document plusieurs fois.

En testant cet outil avec des documents de cours, je constate que plusieurs fonctionnalités essentielles de LaTeX ne sont pas supportées <sup>8</sup>, par exemple les images incluses directement dans le LaTeX ne s'affichent pas. Cela signifie qu'il faut le faire manuellement en HTML. De plus, certains symboles mathématiques comme  $\neq$  n'apparaissent pas correctement. Le problème semble provenir du fait que KaTeX, une biblioth[èq](#page-28-1)ue de composition mathématique pour le Web, n'a pas été mise à jour. Malheureusement, ce projet, comme beaucoup d'autres, n'est plus développé ou mis à jour depuis 2021. N'ayant pas la possibilité de résoudre ce problème par moi-même dans un temps raisonnable, l'utilisation de cet outil a été abandonnée.

Une autre solution intéressante est MathJax [17], un moteur d'affichage JavaScript open source pour les notations LaTeX. Il permet d'écrire du LaTeX directement dans la partie <body> du HTML. Mais, dans ce cas, il ne prend en charge qu'une partie des commandes LaTeX, c'est-àdire l'écriture mathématique, les formules o[u le](#page-35-2)s symboles, mais pas les tableaux ou les listes écrites en LaTeX. Cela signifie que la réutilisation de documents déjà créés est difficile. De plus, le fait d'écrire directement dans le <br/>>body> pose certains problèmes comme l'utilisation des signes mathématiques < ou >.

#### **4.3 Requêtes secondaires**

<span id="page-28-0"></span>Puisque le rendu LaTeX complètement côté client a échoué, une stratégie de rendu partiel côté serveur a été testée. L'idée était de délimiter des fragments de LaTeX dans le document HTML par des balises HTML spéciales (par exemple <latex> </latex>), et d'envoyer leur contenu au serveur pour le rendu, en utilisant des requêtes secondaires programmées en JavaScript. Les fragments de HTML retournés étaient ensuite insérés dans la DOM.

Cette approche a été implémentée sous forme d'un Web Component, et aurait permis d'optimiser la latence du rendu, puisqu'au lieu d'un long document, le rendu de plus petits fragments pouvait être effectué en parallèle. Malheureusement, elle a échoué à cause d'interactions entre les fragments dues à MathJax. En effet, le compilateur TeX utilise MathJax pour le rendu de formules mathématiques. MathJax devait donc être invoqué sur chaque fragment de HTML retourné, mais cela ne fonctionnait qu'avec un seul fragment.

Finalement, la seule approche viable a été d'effectuer le rendu du document complet entièrement du côté serveur.

<span id="page-28-1"></span><sup>8.</sup> voir Tableau comparatif de LaTeX.js et Make4ht

#### <span id="page-29-0"></span>**5 Problèmes rencontrés**

Il existe sur le Web énormément d'outils développés par des particuliers et mis à disposition, notamment sur GitHub. Comme l'idée principale de ce projet était d'utiliser au maximum des outils existants, il a fallu faire de nombreuses recherches, sélectionner ceux qui semblaient adéquats, comprendre comment ils fonctionnent et les intégrer correctement. Lors de ce processus, les problèmes suivants ont été rencontrés :

• Arrêt du développement :

Beaucoup d'outils sont développés pour un but très précis et lorsque ce but est atteint, ils sont laissés à l'abandon. En testant LaTeX.js, un problème d'affichage de certains symboles mathématiques est apparu. L'origine du bug semble connue : la librairie KaTeX, incluse dans le projet, n'a pas été mise à jour. Malheureusement, malgré le signalement de plusieurs utilisateurs, rien n'a été fait. Il aurait été possible de reprendre le développement de cet outil de mon côté et de corriger ce problème, moyennant beaucoup de travail. Mais comme LaTeX.js ne répondait pas à tous les critères de mon projet, cette idée a été abandonnée.

• "Mauvais choix" :

Dans un tel projet, il faut constamment faire des choix entre différents outils ou approches. Une idée qui semble très bonne à un moment donné du processus, devient parfois un mauvais choix par la suite, car mène dans une impasse ou est une solution trop compliquée. Du coup, il faut revenir en arrière et tout le travail fourni est "perdu". Cela a été le cas notamment avec l'utilisation de LaTeX.js et les composants Web MathJax. Heureusement, quelques connaissances acquises ont pu être réutilisées.

• Manque de documentation :

Le package Make4ht qui fait exactement ce qu'il faut pour ce projet, est très peu documenté. Le fonctionnement du fichier de configuration n'est pas détaillé et il n'existe que très peu d'exemples sur le Web.

• Messages d'erreur de Make4ht :

De manière générale, les messages d'erreur de LaTeX sont peu transparents. Mais comme la ligne où se trouve l'erreur est indiquée, il est possible de résoudre le problème. Malheureusement les messages d'erreur de Make4ht, à l'exception des erreurs de syntaxe dans le document d'origine en LaTeX, sont souvent incompréhensibles. Il faut donc procéder par tests successifs pour comprendre ce qui se passe et comment corriger la situation.

• Compatibilité de LaTeX :

LaTeX est un langage qui permet de faire du formatage de nombreuses manières différentes, mais cela le rend très complexe et difficile à rendre compatible avec toutes les fonctionnalités. Make4ht fait appel à différents outils lors du processus de conversion, notamment TeX4ht. Lors de l'installation des packages TeX Live [15] pour la création du conteneur Docker, t-doc ne fonctionnait plus. Il a été compliqué de comprendre pourquoi. Les problèmes suivants ont été découverts :

- **–** en utilisant l'image alpine linux [1], il manquait le programme TeX4ht qui rendait impossible la génération des documents,
- **–** en utilisant l'image Ubuntu, la ve[rsi](#page-34-8)on de Make4ht n'était pas la bonne et renvoyait une erreur de dépassement de capacité.

## <span id="page-31-0"></span>**6 Suite du projet**

Le projet dans sa version actuelle est utilisable, mais il reste de nombreuses fonctionnalités à développer.

Améliorations pour l'élève :

- Pouvoir cliquer sur les images et les agrandir.
- Ajouter un bouton stop, afin de pouvoir arrêter l'exécution du code lors de boucles infinies.
- Pouvoir éditer du code source directement dans le navigateur et ensuite l'exécuter.
- Pouvoir résoudre et valider des exercices de maths et de programmation directement en ligne.
- Pouvoir se connecter à une session pour enregistrer la progression.

Améliorations pour l'enseignant :

- Pouvoir ajouter des vidéos personnelles stockées sur le serveur.
- Pouvoir ajouter des documents Geogebra stockés sur le serveur.
- Pouvoir exécuter dans le navigateur d'autres langages de programmation que Python.
- Utiliser la génération automatique d'exercices en LaTeX pour créer facilement des exercices de drill.
- Avoir des session pour les élèves afin de pouvoir suivre leur progression.
- Sécuriser le rendu LaTeX → HTML afin de pouvoir déployer t-doc de manière centralisée, par exemple pour plusieurs enseignants d'un établissement.
- Pouvoir créer et éditer les documents directement en ligne :
	- **–** dans le navigateur, deux zones : une pour éditer le document LaTeX et l'autre pour prévisualiser la page HTML,
	- **–** affichage en live de la prévisualisation,
	- **–** fonctionnalités standards : ouvrir, sauvegarder au format d'origine ou HTML,
	- **–** stockage des documents en ligne
	- **–** ajout d'images, de vidéos, de liens, … avec du "drag and drop".

## **Conclusion**

<span id="page-32-0"></span>Le but de ce projet était de proposer, aux enseignants de mathématiques ou d'informatique au collège, un outil qui permet de combiner du LaTeX, du code Python, des images, des vidéos et des documents Geogebra pour créer des séquences d'enseignement en autonomie pour les élèves. Les documents résultants devaient permettre aux élèves, en complément d'un polycopié en format PDF, de revoir une notion vue en classe, réviser pour un examen ou découvrir une nouvelle notion.

Pour des raisons de sécurité, et pour faciliter le déploiement du logiciel, le rendu des documents a d'abord être effectué du côté client, dans le navigateur. Plusieurs approches dans ce sens ont été implémentées et testées : utilisation de LaTeX.js, rendu de fragments sous forme d'un Web Component. Elles se sont toutes heurtées à des problèmes de compatibilité qui ne pouvaient pas être résolus dans le cadre du projet. Finalement, il a été nécessaire d'effectuer le rendu entièrement du côté serveur, et par la même occasion, de changer le format du document source.

À la fin du projet, le cahier des charges est rempli. Dans sa forme actuelle, le projet est utilisable pour la création de documents contenant tous les contenus mentionnés ci-dessus, et pour leur consultation par les élèves. Il a été déployé en production à l'adresse <http://t-doc.org/>.

La réalisation de t-doc a été pour moi l'occasion de développer un projet de l'émergence de l'idée au déploiement sur un serveur. Il m'a permis d'approfondir mes conn[aissances dans d](http://t-doc.org/)ifférentes technologies (LaTeX, Python, JavaScript, Django, Docker) qui me seront utiles pour mon enseignement. J'ai aussi pu apprendre par la pratique l'utilité d'un bon outil de contrôle de révision. Et même s'il reste de nombreuses fonctionnalités à développer pour améliorer le projet, je me réjouis de l'utiliser avec mes élèves.

# <span id="page-33-0"></span>**Remerciements**

Mes remerciements vont tout d'abord au Prof. Dr. Jacques Pasquier qui m'a suivi tout au long de ce projet, en me permettant de réaliser une application qui me sera utile pour mon enseignement. Je souhaite aussi remercier mon mari qui m'a encouragée, soutenue et aidée sous différentes formes : le coaching dans la gestion de projets, les nombreuses heures passées à discuter pour trouver la meilleure approche, les bonnes solutions ou de nouvelles idées et surtout les bons conseils lorsque j'étais bloquée.

### **Webographie**

- <span id="page-34-0"></span>[1] ALPINE LINUX DEVELOPMENT TEAM «Alpine Linux ». <https://www.alpinelinux.org/> (dernière consultation le 15 février 2024).
- <span id="page-34-8"></span>[2] BRADE MICHAEL « JavaScript LATEX to HTML5 translato[r ». <https://latex.js.org/>](https://www.alpinelinux.org/) (dernière consultation le 3 septembre 2023).
- <span id="page-34-1"></span>[3] DJANGO SOFTWARE FOUNDATION « django ». <https://www.[djangoproject.com/>](https://latex.js.org/) (dernière consultation le 1 mars 2024).
- [4] DOCKER INC. « docker docs ». <https://docs.docke[r.com/>](https://www.djangoproject.com/) (dernière consultation le 1 mars 2024).
- <span id="page-34-7"></span>[5] GEOGEBRA «Applis Maths Geo[gebra ». <https://www.ge](https://docs.docker.com/)ogebra.org/> (dernière consultation le 16 mars 2024).
- [6] INTERNATIONAL GEOGEBRA INSTITU[TE « Reference : GeoGebra A](https://www.geogebra.org/)pps Embedding ». <ht tps://wiki.geogebra.org/en/Reference:GeoGebra\_Apps\_Embedding> (dernière consultation le 16 octobre 2023).
- [7] [IVAN SAGALAEV « highlight.js ». <https://highlightjs.org/>](https://wiki.geogebra.org/en/Reference:GeoGebra_Apps_Embedding) (dernière consultation le 6 mars 2024).
- <span id="page-34-3"></span>[8] MICHAL HOFTICH «The Make4ht [build system ». <https://](https://highlightjs.org/)ctan.org/pkg/make4ht?lang=en> (dernière consultation le 11 mars 2024).
- <span id="page-34-2"></span>[9] NIST «National Vulnerability Database : CVE-2016-[10243 ». <https://nvd.nist.gov/vuln/det](https://ctan.org/pkg/make4ht?lang=en)a il/CVE-2016-10243> (dernière consultation le 16 mars 2024).
- <span id="page-34-5"></span>[10] [NIST «National V](https://nvd.nist.gov/vuln/detail/CVE-2016-10243)ulnerability Database : CVE-2018-17407 ». <https://nvd.nist.gov/vuln/de tail/CVE-2018-17407> (dernière consultation le 16 mars 2024).
- <span id="page-34-6"></span>[11] [JOHN HAMMERSL](https://nvd.nist.gov/vuln/detail/CVE-2018-17407)EY ; JOHN LEES-MILLER « Overleaf ». <https://www.overleaf.com/lea rn> (dernière consultation le 20 mars 2024).
- [12] [P](https://www.overleaf.com/learn)YTHON SOFTWARE FOUNDATION « Python ». <https://www.python.org/> (dernière consultation le 8 mars 2024).
- <span id="page-34-4"></span>[13] SCOTT GRAHAM « Skulpt ». <https://skulpt.org/> (dernière consultation le 15 décembre 2023).

[14] STEPHEN CHECKOWAY ; HOVAV SHACHAM ; ERIC RESCORLA « Don't take LaTeX files from strangers ». <https://www.usenix.org/system/files/login/articles/73506-checkoway.p  $df$ 

<span id="page-35-1"></span>(dernière consultation le 16 mars 2024).

- [15] [T](https://www.usenix.org/system/files/login/articles/73506-checkoway.pdf)EX USERS GROUP « TeX Live ». <https://www.tug.org/texlive/> (dernière consultation le 16 mars 2024).
- [16] TEX USERS GROUP « TeX4ht ». <h[ttps://tug.org/tex4ht/>](https://www.tug.org/texlive/) (dernière consultation le 16 mars 2024).
- <span id="page-35-2"></span><span id="page-35-0"></span>[17] THE MATHJAX CONSORTIUM [«MathJax Documentati](https://tug.org/tex4ht/)on ». <https://docs.mathjax.org/e n/latest/index.html> (dernière consultation le 15 octobre 2023).

# **Annexes**

# **Tableau comparatif de LaTeX.js et Make4ht**

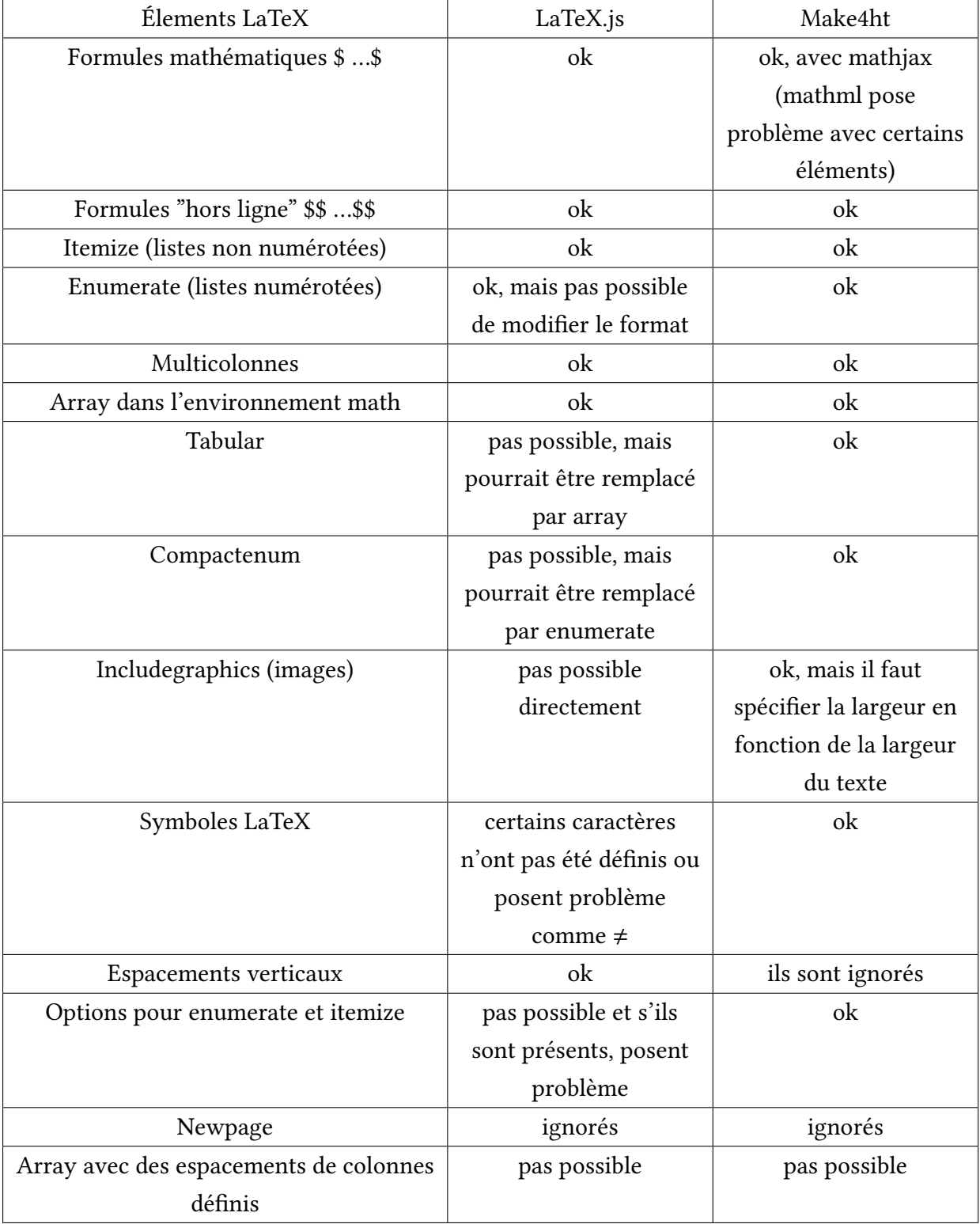

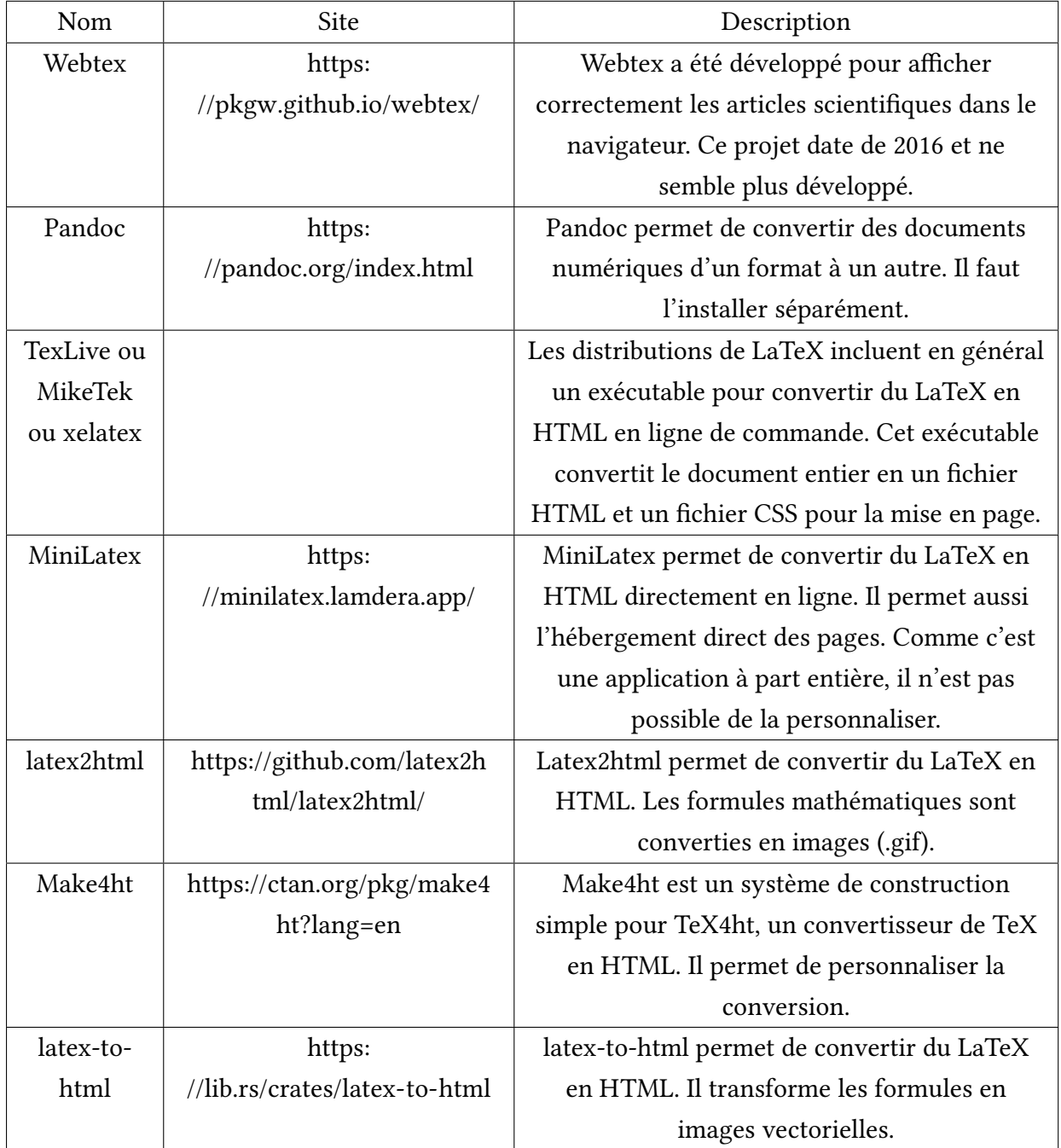

# **Outils de rendu LaTeX en HTML**